**Université Batna 2 Année universitaire : 2022-2023**

**Faculté: SNV; Département d'Ecologie et environnement**

# **TP 2: Les motifs protéiques et l'alignement**

### **Activité 1 :**

### **Objectif : Recherche de motifs protéiques en interrogeant la base de données Prosite et alignement**

**Prosite : base de données spécialisées dans l'étude des domaines des protéines** 

**Domaine : une région de la protéine ayant une fonction biologique propre**

**Motif :** une petite région d'une protéine **conservée et commune** à tous les membres de la même famille

Exemple : Comparaison des deux séquences de protéines kinase présentes chez la drosophile (*Drosophila melanogaster*) : sevenless.seq et tyrosine.seq.

## Séquence 1 : format FASTA

> tyrosine - D. melanogaster

Cvyvcvglsktnnrkpdrksaektisqsstaraatiilvllfiffsrylvyasvtmslmkihrgnesfcscwllllllvalllaeaivaaaaat lsetqtnatngaireppvqlqlqqqqlqlqlqlnataadgesrnsaeifspgdvdvvgdkpttyrpsganrpsiaplnsaqdrerkl mnvlaarrtalhrggfrtrigttgrtaispsaavestskapsdprsvcirnctknftrrttascmrqcanftrmampsngnssvvlkg sasskaaapagdrdtneilfsdesshglfvvakeqngtlnhiadgtkpavmgkgipsktnsmeddveeeedelkpyvyfgaklp pirpggltikaaegdddhprvlevsvaqsttptitttsttpapvsstrptastrrpltpversrskykyhmrerglvptaapppaapp appvsrtryvgsgrptaglsdsiqdlkqtesevakpvvrrvvqkvspssstpliitvlsaeeettvgqtealptdesttttstttttekp stttststttttpvpstskrtttnaplsttntpttttssttpsttttsststtviptttkansiiekdkeliralgpaltreiniddannlivfcn ntsdcgvtprtqtqpshttdsspkilrttvltsirstvhprptststttsttttappavtapsnevyigivessssaspadisstvianerd lnmemrrmnlvtlvlvavgviplaaiilylvrnfvirrrakqsevfdvcitdqqpispvkkvdskyqvdddedevdhqhhqhmq hhqnhqnhqnhqhhqampmsqasqrdanhnrygnnddktslasefqdfersnirlksllgegnfgqvwkaeaddlsghfg atrivavktiracsaqvslkdeanimrklgshqnvvtllgacvesephmlimeyamrgrllsllraarsatnilpasvpggrslaplsp rtlagfaldiacgmeyiagrrivhrdlaarnvlldhngmckicdfgmsidldaermrkeqeknaandlmrhnahkfkfdfgsryil qhwqhtfgqgqgqghcskdqphgekkshhghdtigkrhalpirwmapeslqyhmfttetdiwafgivlweiatlgstpysqlt grevirrvpqglrpdlpkesrhefynlmsrcwhkephmrpsfaqsrleitrslhkwadddsaasdymdvsgfsedlehgvvyf nhrisefecei

## Séquence 2 : format FASTA

>sp|P13368|7LES\_DROME Sevenless protein (EC 2.7.1.112) - Drosophila melanogaster (Fruit fly). MTMFWQQNVDHQSDEQDKQAKGAAPTKRLNISFNVKIAVNVNTKMTTTHINQQAPGTSSS SSNSQNASPSKIVVRQQSSSFDLRQQLARLGRQLASGQDGHGGISTILIINLLLLILLSI CCDVCRSHNYTVHQSPEPVSKDQMRLLRPKLDSDVVEKVAIWHKHAAAAPPSIVEGIAIS SRPQSTMAHHPDDRDRDRDPSEEQHGVDERMVLERVTRDCVQRCIVEEDLFLDEFGIQCE KADNGEKCYKTRCTKGCAQWYRALKELESCQEACLSLQFYPYDMPCIGACEMAQRDYWHL QRLAISHLVERTQPQLERAPRADGQSTPLTIRWAMHFPEHYLASRPFNIQYQFVDHHGEE LDLEQEDQDASGETGSSAWFNLADYDCDEYYVCEILEALIPYTQYRFRFELPFGENRDEV LYSPATPAYQTPPEGAPISAPVIEHLMGLDDSHLAVHWHPGRFTNGPIEGYRLRLSSSEG NATSEQLVPAGRGSYIFSQLQAGTNYTLALSMINKQGEGPVAKGFVQTHSARNEKPAKDL TESVLLVGRRAVMWQSLEPAGENSMIYQSQEELADIAWSKREQQLWLLNVHGELRSLKFE SGQMVSPAQQLKLDLGNISSGRWVPRRLSFDWLHHRLYFAMESPERNQSSFQIISTDLLG ESAQKVGESFDLPVEQLEVDALNGWIFWRNEESLWRQDLHGRMIHRLLRIRQPGWFLVQP QHFIIHLMLPQEGKFLEISYDGGFKHPLPLPPPSNGAGNGPASSHWQSFALLGRSLLLPD SGQLILVEQQGQAASPSASWPLKNLPDCWAVILLVPESQPLTSAGGKPHSLKALLGAQAA KISWKEPERNPYQSADAARSWSYELEVLDVASQSAFSIRNIRGPIFGLQRLQPDNLYQLR VRAINVDGEPGEWTEPLAARTWPLGPHRLRWASRQGSVIHTNELGEGLEVQQEQLERLPG PMTMVNESVGYYVTGDGLLHCINLVHSQWGCPISEPLQHVGSVTYDWRGGRVYWTDLARN CVVRMDPWSGSRELLPVFEANFLALDPRQGHLYYATSSQLSRHGSTPDEAVTYYRVNGLE GSIASFVLDTQQDQLFWLVKGSGALRLYRAPLTAGGDSLQMIQQIKGVFQAVPDSLQLLR PLGALLWLERSGRRARLVRLAAPLDVMELPTPDQASPASALQLLDPQPLPPRDEGVIPMT VLPDSVRLDDGHWDDFHVRWQPSTSGGNHSVSYRLLLEFGQRLQTLDLSTPFARLTQLPQ AQLQLKISITPRTAWRSGDTTRVQLTTPPVAPSQPRRLRVFVERLATALQEANVSAVLRW DAPEQGQEAPMQALEYHISCWVGSELHEELRLNQSALEARVEHLQPDQTYHFQVEARVAA TGAAAGAASHALHVAPEVQAVPRVLYANAEFIGELDLDTRNRRRLVHTASPVEHLVGIEG EQRLLWVNEHVELLTHVPGSAPAKLARMRAEVLALAVDWIQRIVYWAELDATAPQAAIIY RLDLCNFEGKILQGERVWSTPRGRLLKDLVALPQAQSLIWLEYEQGSPRNGSLRGRNLTD GSELEWATVQPLIRLHAGSLEPGSETLNLVDNQGKLCVYDVARQLCTASALRAQLNLLGE DSIAGQLAQDSGYLYAVKNWSIRAYGRRRQQLEYTVELEPEEVRLLQAHNYQAYPPKNCL LLPSSGGSLLKATDCEEQRCLLNLPMITASEDCPLPIPGVRYQLNLTLARGPGSEEHDHG VEPLGQWLLGAGESLNLTDLLPFTRYRVSGILSSFYQKKLALPTLVLAPLELLTASATPS PPRNFSVRVLSPRELEVSWLPPEQLRSESVYYTLHWQQELDGENVQDRREWEAHERRLET AGTHRLTGIKPGSGYSLWVQAHATPTKSNSSERLHVRSFAELPELQLLELGPYSLSLTWA GTPDPLGSLQLECRSSAEQLRRNVAGNHTKMVVEPLQPRTRYQCRLLLGYAATPGAPLYH GTAEVYETLGDAPSQPGKPQLEHIAEEVFRVTWTAARGNGAPIALYNLEALQARSDIRRR RRRRRRNSGGSLEQLPWAEEPVVVEDQWLDFCNTTELSCIVKSLHSSRLLLFRVRARSLE HGWGPYSEESERVAEPFVSPEKRGSLVLAIIAPAAIVSSCVLALVLVRKVQKRRLRAKKL LQQSRPSIWSNLSTLQTQQQLMAVRNRAFSTTLSDADIALLPQINWSQLKLLRFLGSGAF GEVYEGQLKTEDSEEPQRVAIKSLRKGASEFAELLQEAQLMSNFKHENIVCLVGICFDTE SISLIMEHMEAGDLLSYLRAARATSTQEPQPTAGLSLSELLAMCIDVANGCSYLEDMHFV HRDLACRNCLVTESTGSTDRRRTVKIGDFGLARDIYKSDYYRKEGEGLLPVRWMSPESLV DGLFTTQSDVWAFGVLCWEILTLGQQPYAARNNFEVLAHVKEGGRLQQPPMCTEKLYSLL LLCWRTDPWERPSFRRCYNTLHAISTDLRRTQMASATADTVVSCSRPEFKVRFDGQPLEE HREHNERPEDENLTLREVPLKDKQLYANEGVSRL

# Aller vers Prosite

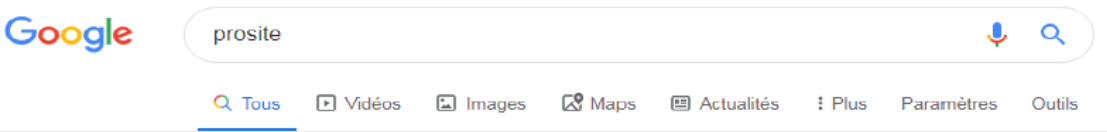

Environ 4 280 000 résultats (0,32 secondes)

### **ExPASy - PROSITE**

#### https://prosite.expasy.org • Traduire cette page

PROSITE consists of documentation entries describing protein domains, families and functional sites as well as associated patterns and profiles to identify them. Vous avez consulté cette page 3 fois. Dernière visite : 14/04/18

#### ScanProsite

This form requires to have JavaScript enabled to work ...

### PROSITE user manual

README.prosuser, url to PROSITE user manual ...

#### **PROSITE - Description**

Description. PROSITE Is a database of protein families and ...

Autres résultats sur expasy.org »

MyDomains - Image Creator

MyDomains - Image Creator. Input form. Protein/View data. Protein ...

### **ProRule Description**

Description. The ProRule section of PROSITE is constituted of

### PS00028

Entry name [Info], ZINC\_FINGER\_C2H2\_1 ...

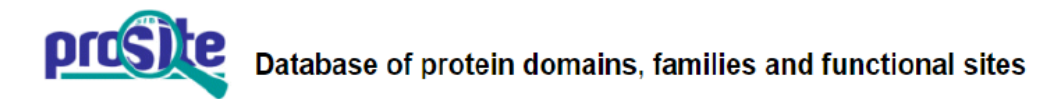

PROSITE consists of documentation entries describing protein domains, families and functional sites as well as associated patterns and profiles to identify them [More... / References / Commercial users ]. PROSITE is complemented by ProRule, a collection of rules based on profiles and patterns, which increases the discriminatory power of profiles and patterns by providing additional information about functionally and/or structurally critical amino acids [More...].

#### Release 2019\_11 of 11-Dec-2019 contains 1846 documentation entries, 1311 patterns, 1265 profiles and 1289 ProRule.

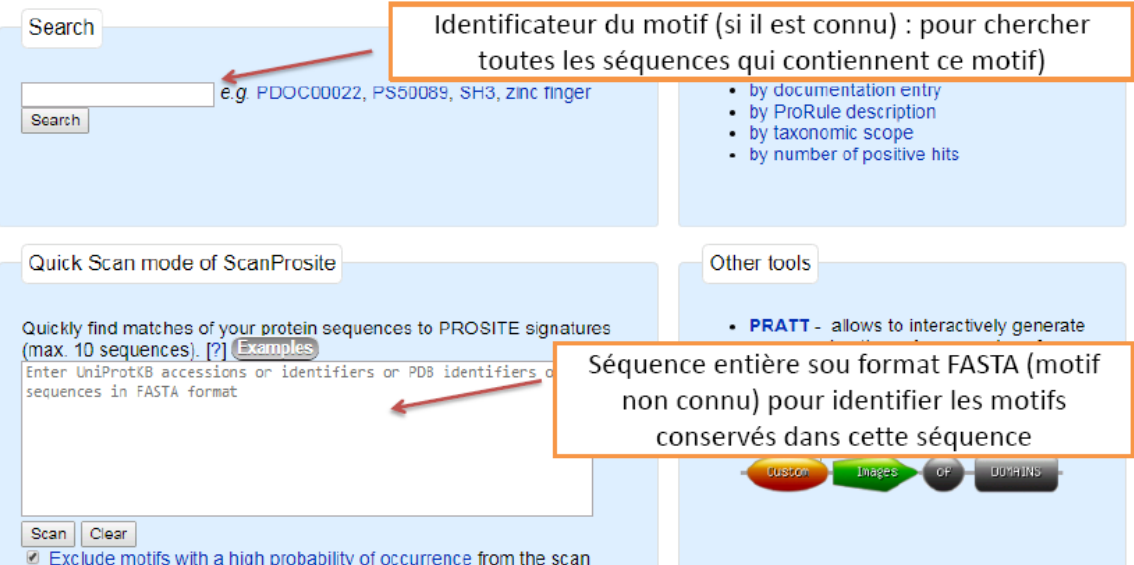

### Etape 02 : copier-coller la séquence 1 dans le deuxième cadre et scaner la séquence

pour identifier les motifs conservés dans cette séquence

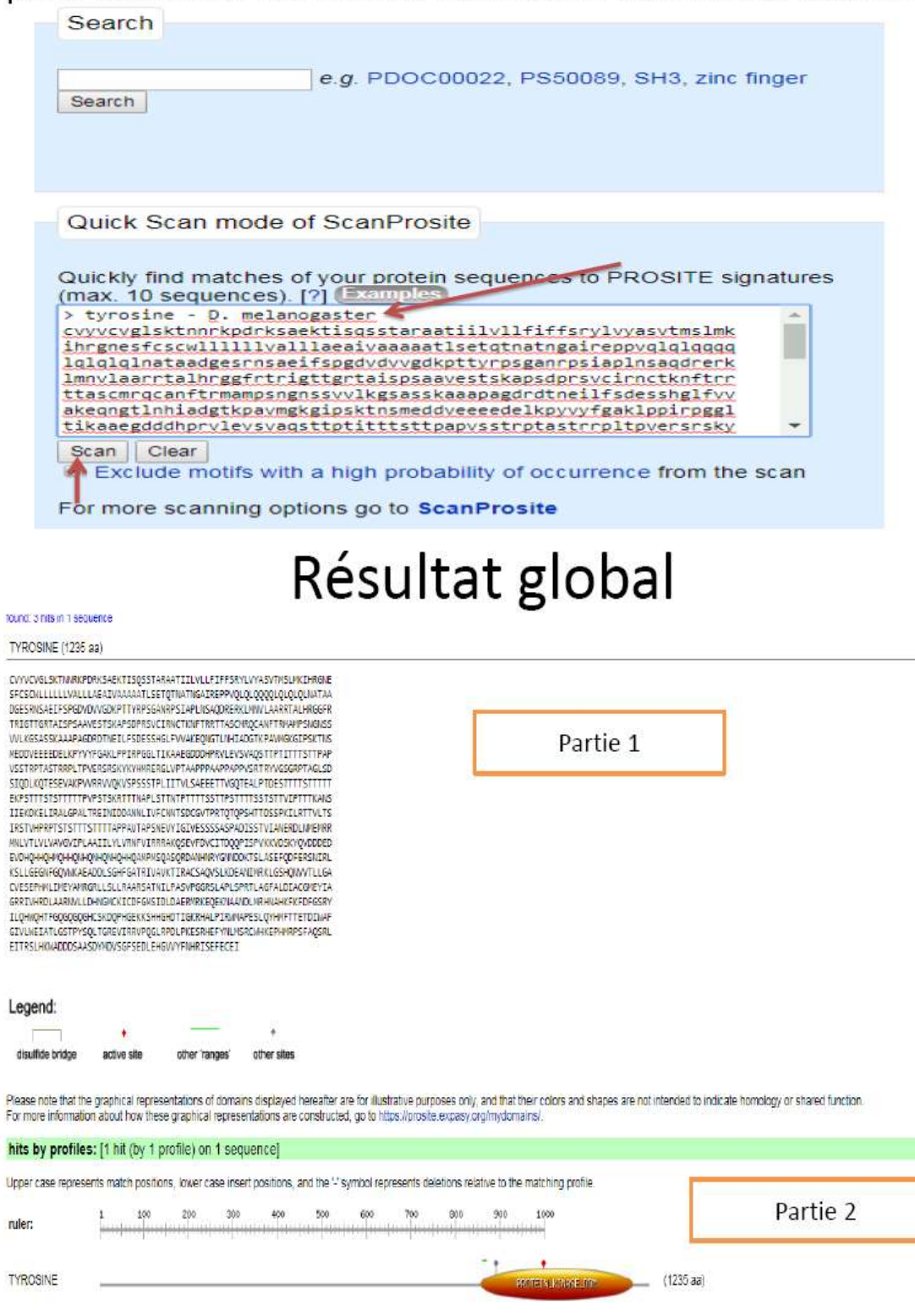

Ò

# Partie 1 : la séquence (1235 aa)

TYROSINE (1235 aa)

CVYVCVGLSKTNNRKPDRKSAEKTISOSSTARAATIILVLLFIFFSRYLVYASVTMSLMKIHRGNE SFCSCWLLLLLLVALLLAEAIVAAAAATLSETQTNATNGAIREPPVQLQLQQQQLQLQLQLNATAA DGESRNSAEIFSPGDVDVVGDKPTTYRPSGANRPSIAPLNSAQDRERKLMNVLAARRTALHRGGFR TRIGTTGRTAISPSAAVESTSKAPSDPRSVCIRNCTKNFTRRTTASCMRQCANFTRMAMPSNGNSS VVLKGSASSKAAAPAGDRDTNEILFSDESSHGLFVVAKEQNGTLNHIADGTKPAVMGKGIPSKTNS MEDDVEEEEDELKPYVYFGAKLPPIRPGGLTIKAAEGDDDHPRVLEVSVAQSTTPTITTTSTTPAP VSSTRPTASTRRPLTPVERSRSKYKYHMRERGLVPTAAPPPAAPPAPPVSRTRYVGSGRPTAGLSD SIQDLKQTESEVAKPVVRRVVQKVSPSSSTPLIITVLSAEEETTVGQTEALPTDESTTTTSTTTTT EKPSTTTSTSTTTTTPVPSTSKRTTTNAPLSTTNTPTTTTSSTTPSTTTTSSTSTTVIPTTTKANS IIEKDKELIRALGPALTREINIDDANNLIVFCNNTSDCGVTPRTQTQPSHTTDSSPKILRTTVLTS IRSTVHPRPTSTSTTTSTTTTAPPAVTAPSNEVYIGIVESSSSASPADISSTVIANERDLNMEMRR MNLVTLVLVAVGVIPLAAIILYLVRNFVIRRRAKQSEVFDVCITDQQPISPVKKVDSKYQVDDDED EVDHQHHQHMQHHQNHQNHQHHQAMPMSQASQRDANHNRYGNNDDKTSLASEFQDFERSNIRL KSLLGEGNFGQVWKAEADDLSGHFGATRIVAVKTIRACSAQVSLKDEANIMRKLGSHQNVVTLLGA CVESEPHMLIMEYAMRGRLLSLLRAARSATNILPASVPGGRSLAPLSPRTLAGFALDIACGMEYIA GRRIVHRDLAARNVLLDHNGMCKICDFGMSIDLDAERMRKEQEKNAANDLMRHNAHKFKFDFGSRY ILQHWQHTFGQGQGQGHCSKDQPHGEKKSHHGHDTIGKRHALPIRWMAPESLQYHMFTTETDIWAF GIVLWEIATLGSTPYSQLTGREVIRRVPQGLRPDLPKESRHEFYNLMSRCWHKEPHMRPSFAQSRL EITRSLHKWADDDSAASDYMDVSGFSEDLEHGVVYFNHRISEFECEI

# Partie 2

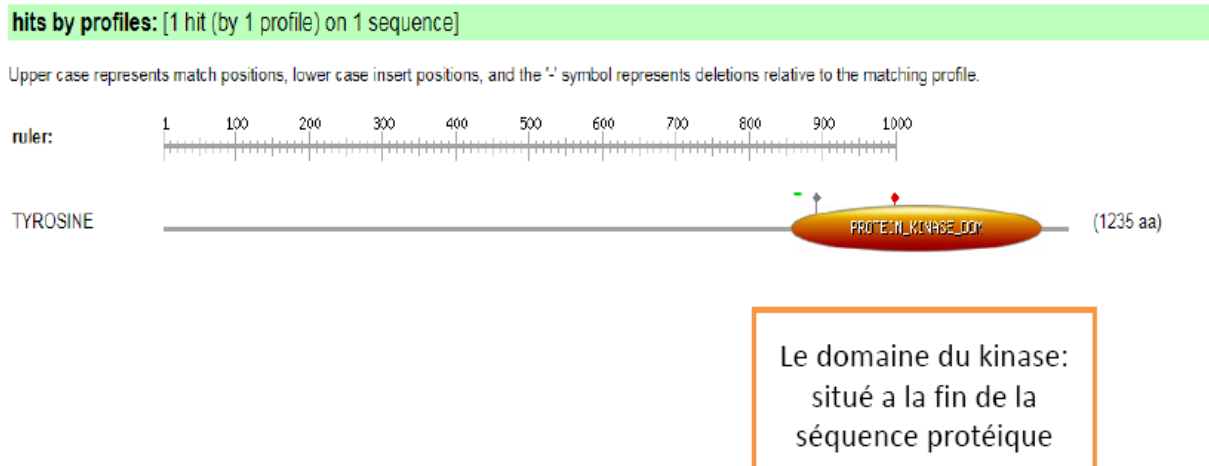

# Partie 3

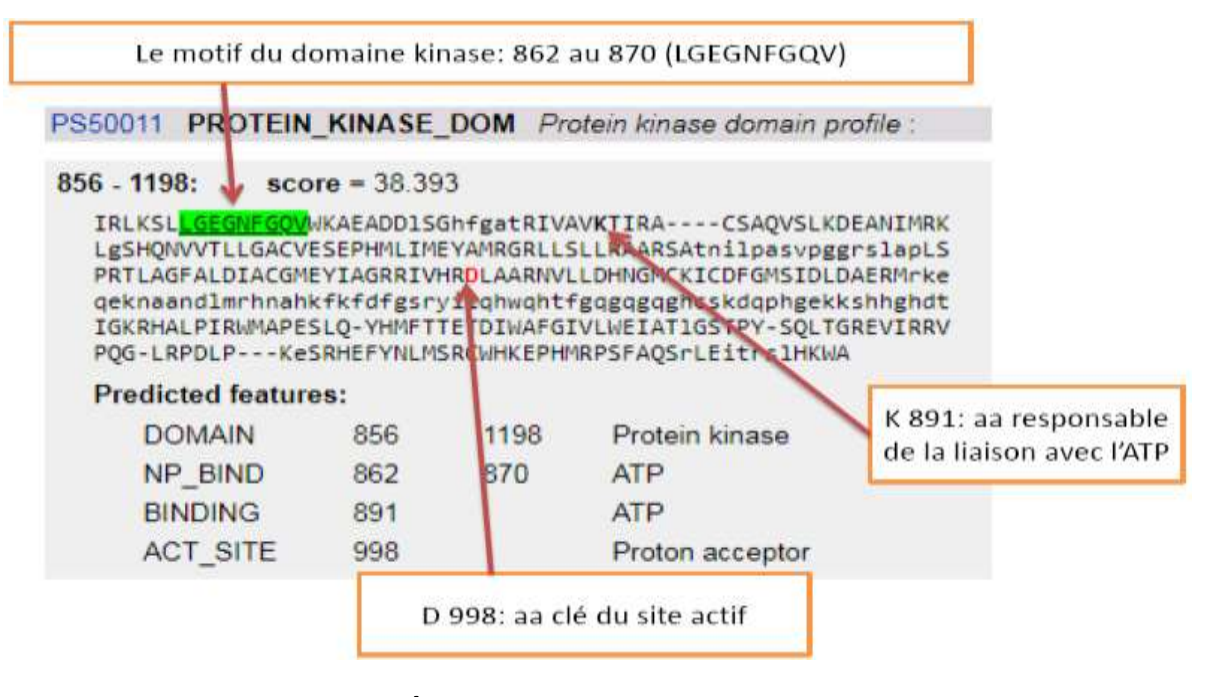

### Séquence 2: 2554 aa

sp-P13368-7LES DROME (2554 aa)

MTMFWQQNVDHQSDEQDKQAKGAAPTKRLNISFNVKIAVNVNTKMTTTHINQQAPGTSSSSSNSQN ASPSKIVVRQQSSSFDLRQQLARLGRQLASGQDGHGGISTILIINLLLLILLSICCDVCRSHNYTV HQSPEPVSKDQMRLLRPKLDSDVVEKVAIWHKHAAAAPPSIVEGIAISSRPQSTMAHHPDDRDRDR DPSEEQHGVDERMVLERVTRDCVQRCIVEEDLFLDEFGIQCEKADNGEKCYKTRCTKGCAQWYRAL KELESCOEACLSLOFYPYDMPCIGACEMAORDYWHLORLAISHLVERTOPOLERAPRADGOSTPLT IRWAMHFPEHYLASRPFNIQYQFVDHHGEELDLEQEDQDASGETGSSAWFNLADYDCDEYYVCEIL EALIPYTQYRFRFELPFGENRDEVLYSPATPAYQTPPEGAPISAPVIEHLMGLDDSHLAVHNHPGR FTNGPIEGYRLRLSSSEGNATSEQLVPAGRGSYIFSQLQAGTNYTLALSMINKQGEGPVAKGFVQT HSARNEKPAKDLTESVLLVGRRAVMWQSLEPAGENSMIYQSQEELADIAWSKREQQLWLLNVHGEL RSLKFESGQMVSPAQQLKLDLGNISSGRWPRRLSFDWLHHRLYFAMESPERNQSSFQIISTDLLG ESAQKVGESFDLPVEQLEVDALNGWIFWRNEESLWRQDLHGRMIHRLLRIRQPGWFLVQPQHFIIH LALPOEGKFLEISYDGGFKHPLPLPPPSNGAGNGPASSHNOSFALLGRSLLLPDSGQLILVEQQGQ<br>AASPSASWPLKNLPDCWAVILLVPESQPLTSAGGKPHSLKALLGAQAAKISWKEPERNPYQSADAA RSWSYELEVLDVASQSAFSIRNIRGPIFGLQRLQPDNLYQLRVRAINVDGEPGEWTEPLAARTWPL GPHRLRWASRQGSVIHTNELGEGLEVQQEQLERLPGPMTMVNESVGYYVTGDGLLHCINLVHSQWG CPISEPLQHVGSVTYDWRGGRVYWTDLARNCVVRMDPWSGSRELLPVFEANFLALDPRQGHLYYAT SSQLSRHGSTPDEAVTYYRVNGLEGSIASFVLDTQQDQLFWLVKGSGALRLYRAPLTAGGDSLQMI QQIKGVFQAVPDSLQLLRPLGALLWLERSGRRARLVRLAAPLDVMELPTPDQASPASALQLLDPQP LPPRDEGVIPMTVLPDSVRLDDGHWDDFHVRWQPSTSGGNHSVSVRLLLEFGQRLQTLDLSTPFAR LTQLPQAQLQLKISITPRTAWRSGDTTRVQLTTPPVAPSQPRRLRVFVERLATALQEANVSAVLRW DAPEOGOEAPMOALEYHISCWVGSELHEELRLNOSALEARVEHLOPDOTYHFOVEARVAATGAAAG AASHALHVAPEVQAVPRVLYANAEFIGELDLDTRNRRRLVHTASPVEHLVGIEGEQRLLWVNEHVE LLTHVPGSAPAKLARMRAEVLALAVDWIQRIVYWAELDATAPQAAIIYRLDLCNFEGKILQGERVW STPRGRLLKDLVALPQAQSLIWLEYEQGSPRNGSLRGRNLTDGSELEWATVQPLIRLHAGSLEPGS ETLNLVDNQGKLCVYDVARQLCTASALRAQLNLLGEDSIAGQLAQDSGYLYAVKNWSIRAYGRRRQ QLEYTVELEPEEVRLLQAHNYQAYPPKNCLLLPSSGGSLLKATDCEEQRCLLNLPMITASEDCPLP IPGVRYQLNLTLARGPGSEEHDHGVEPLGQWLLGAGESLNLTDLLPFTRYRVSGILSSFYQKKLAL PTLVLAPLELLTASATPSPPRNFSVRVLSPRELEVSWLPPEQLRSESVYYTLHWQQELDGENVQDR REWEAHERRLETAGTHRLTGIKPGSGYSLWVQAHATPTKSNSSERLHVRSFAELPELQLLELGPYS<br>LSLTWAGTPDPLGSLQLECRSSAEQLRRNVAGNHTKMVVEPLQPRTRYQCRLLLGYAATPGAPLYH GTAEVYETLGDAPSQPGKPQLEHIAEEVFRVTWTAARGNGAPIALYNLEALQARSDIRRRRRRRRR NSGGSLEQLPWAEEPVVVEDQWLDFCNTTELSCIVKSLHSSRLLLFRVRARSLEHGWGPYSEESER VAEPFVSPEKRGSLVLAIIAPAAIVSSCVLALVLVRKVQKRRLRAKKLLQQSRPSIWSNLSTLQTQ QQLMAVRNRAFSTTLSDADIALLPQINWSQLKLLRFLGSGAFGEVYEGQLKTEDSEEPQRVAIKSL RKGASEFAELLQEAQLMSNFKHENIVCLVGICFDTESISLIMEHMEAGDLLSYLRAARATSTQEPQ PTAGLSLSELLAMCIDVANGCSYLEDMHFVHRDLACRNCLVTESTGSTDRRRTVKIGDFGLARDIY<br>KSDYYRKEGEGLLPVRWMSPESLVDGLFTTQSDVWAFGVLCWEILTLGQQPYAARNNFEVLAHVKE<br>GGRLQQPPMCTEKLYSLLLLCWRTDPWERPSFRRCYNTLHAISTDLRRTQMASATADTVVSCSRPE FKVRFDGQPLEEHREHNERPEDENLTLREVPLKDKQLYANEGVSRL

### 02 domaines différents :

- en vert : plusieurs domaines de fibronectine
- en orange : un seul domaine de kinase à la fin de la séquence

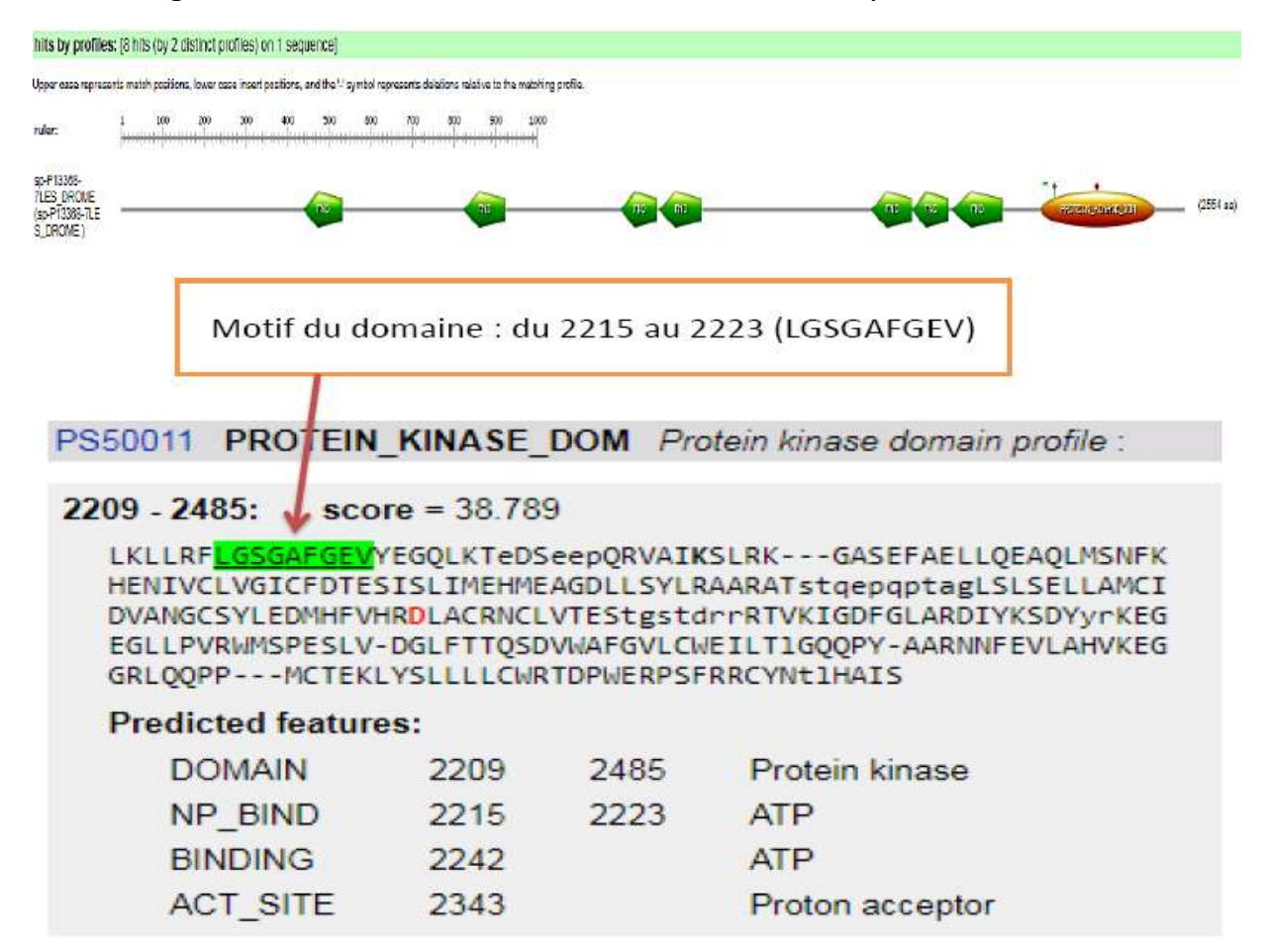

# Étape 2 faire un alignement local entre les deux séquences

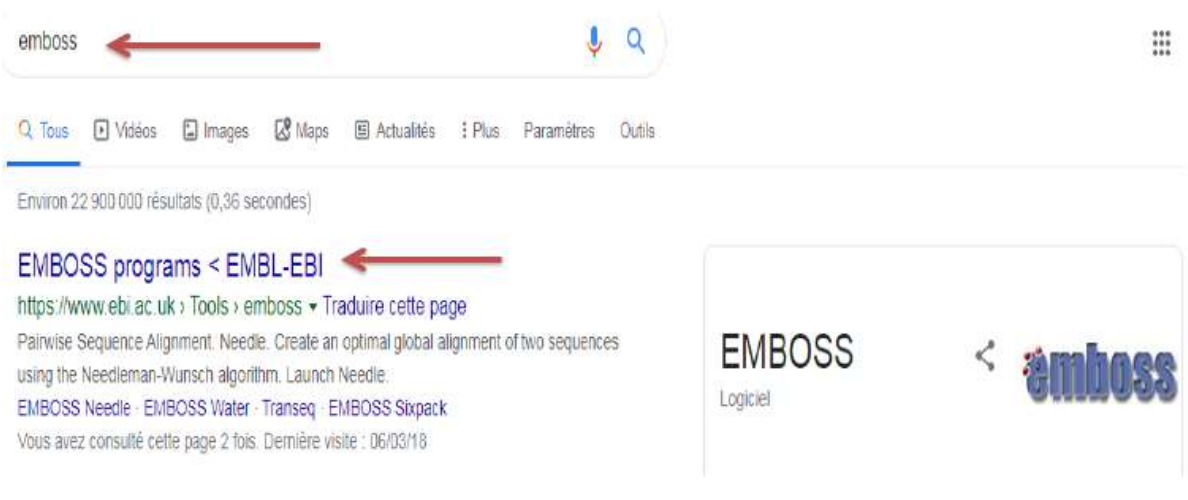

# **EMBOSS Programs**

Tools > EMBOSS Programs

### Selected EMBOSS tools for sequence analysis

### Pairwise Sequence Alignment

Needle

Create an optimal global alignment of two sequences using the Needleman-Wunsch algorithm Launch (Needle

Stretcher

Improved version of the Needleman-Wunsch algorithm that allows larger sequences to be globally aligned Launch (Stretcher

Water

Use the Smith-Waterman algorithm to calculate the local alignment of two sequences Launch (Water

Alignement local: algorithme de Waterman et Smith

Alignement global: algorithme de Needleman et Wunsch

# Choisir Water

 $\ensuremath{\text{P\text{a}}\text{I} \text{rw}}\xspace$  Intervent of the Sequence Alignment (medite for spend emanoments) to calculate the local alignment of two esquenzes.

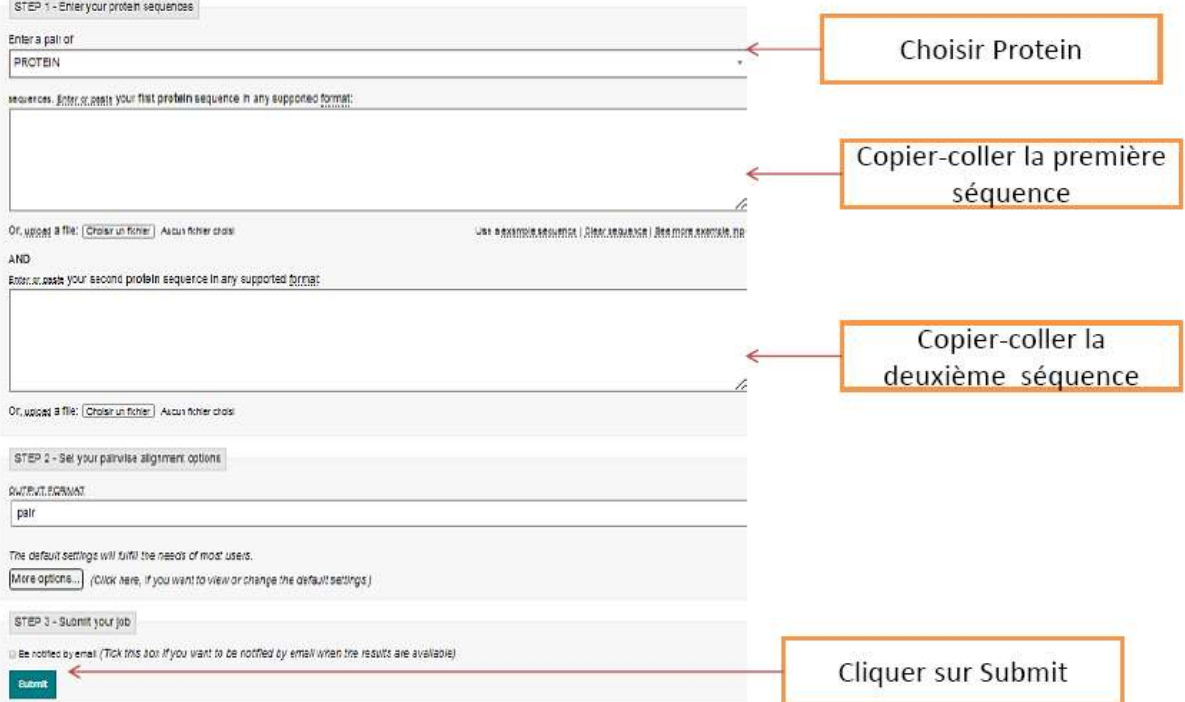

# Résultat de l'alignement (une partie)

```
# Length: 962
# Identity:
               207/962 (21.5%)
# Similarity: 314/962 (32.6%)
# Gaps:
               379/962 (39.4%)
# Score: 430.0
303 eqngtlnhiadgtkpa------vmgkgipsktnsmeddveeeedelkpyv<br>|..|| |...|.||. |.....|:|:||.|
tyrosine
                                                                          346
7LES_DROME
               1859 ETAGT--HRLTGIKPGSGYSLWVQAHATPTKSNSSE----------RLHV
                                                                         1896
tyrosine
                347 yfgaklppir ----- pggltikaaegdddhprvlevsvaqsttptittts
                                                                          391
                     \dots ||:||...||\frac{1}{2} .
                                                                   Ь£
               1897 RSFAELPELQLLELGPYSLSL ------------------------------TWA
7LES_DROME
                                                                         1920
tyrosine
                392 ttpapvss ---- trptastrr -------------- pltpversrskykyhm
                                                                          424
                     -[[-[-]-[-]-[-]-[-]-\mathbf{H}|11|1...17LES_DROME
               1921 GTPDPLGSLQLECRSSAEQLRRNVAGNHTKMVVEPLQP ---- RTRYQCRL
                                                                         1966
tyrosine
                425 rerglvptaapppaappappvsrtryvgsgrpt-aglsdsiqdlkqtese
                                                                          473
                        \mathbb{E} and \mathbb{E}1967 ---- LLGYAATP-----------------GAPLYHGTAEVYETLGDAPSQ
7LES_DROME
                                                                         1995
tyrosine
                474 vakpvvrrvvqkv-------spssstpliitvlsaeeettvgqtealptd
                                                                          516
                                   الىل<mark>ىنىڭ</mark> ئىشتا
                     1996 PGKPQLEHIAEEVFRVTWTAARGNGAPIALYNLEALQ -------------
7LES_DROME
                                                                         2032
tyrosine
                517 esttttstttttekpstttststttttpvpstskrtttnaplsttntptt
                                                                          566
                                            7LES_DROME
               2033 -------------------------ARSDIRRRRRRRRRRNSGGSLEQLPW-
                                                                         2057
```
Chercher dans l'alignement local si les motifs kinase dans les deux protéines sont bien alignés (l'un sous l'autre) rappelant que :

- pour la séquence 1 : le motif est de 862 au 870 (LGEGNFGQV)
- pour la séquence 2 : le motif est du 2215 au 2223 (LGSGAFGEV)

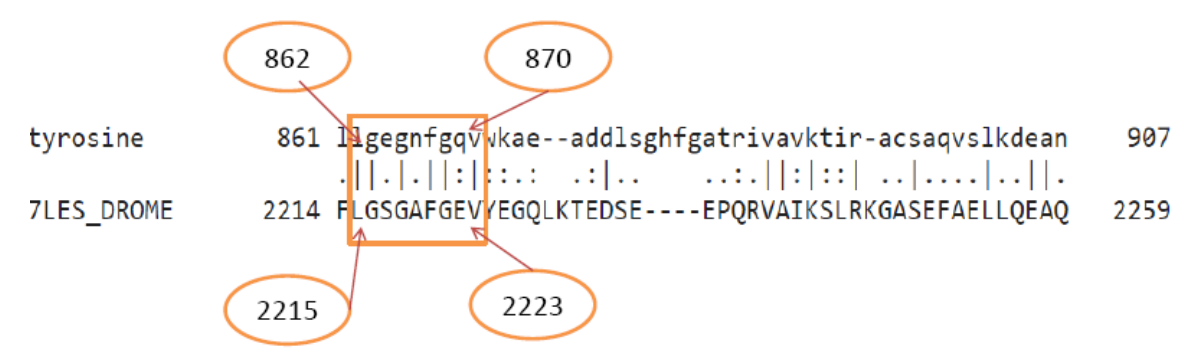

Les 2 motifs sont alignés correctement: l'alignement est juste

### **Activité 2 :**

**Objectifs** :

- Comprendre le résultat du programme **BLAST** ;
- Utiliser un programme d'alignement multiple.

### **Partie 1 : BLAST (voir annexe n°2)**

**BLAST :** Basic Local Alignment Search Tool

**Principe:** comparer une séquence données (query sequence) contre les

séquence d'une base de donnée

Avantage : recherche rapide, facile à utiliser, statistiquement rigoureux

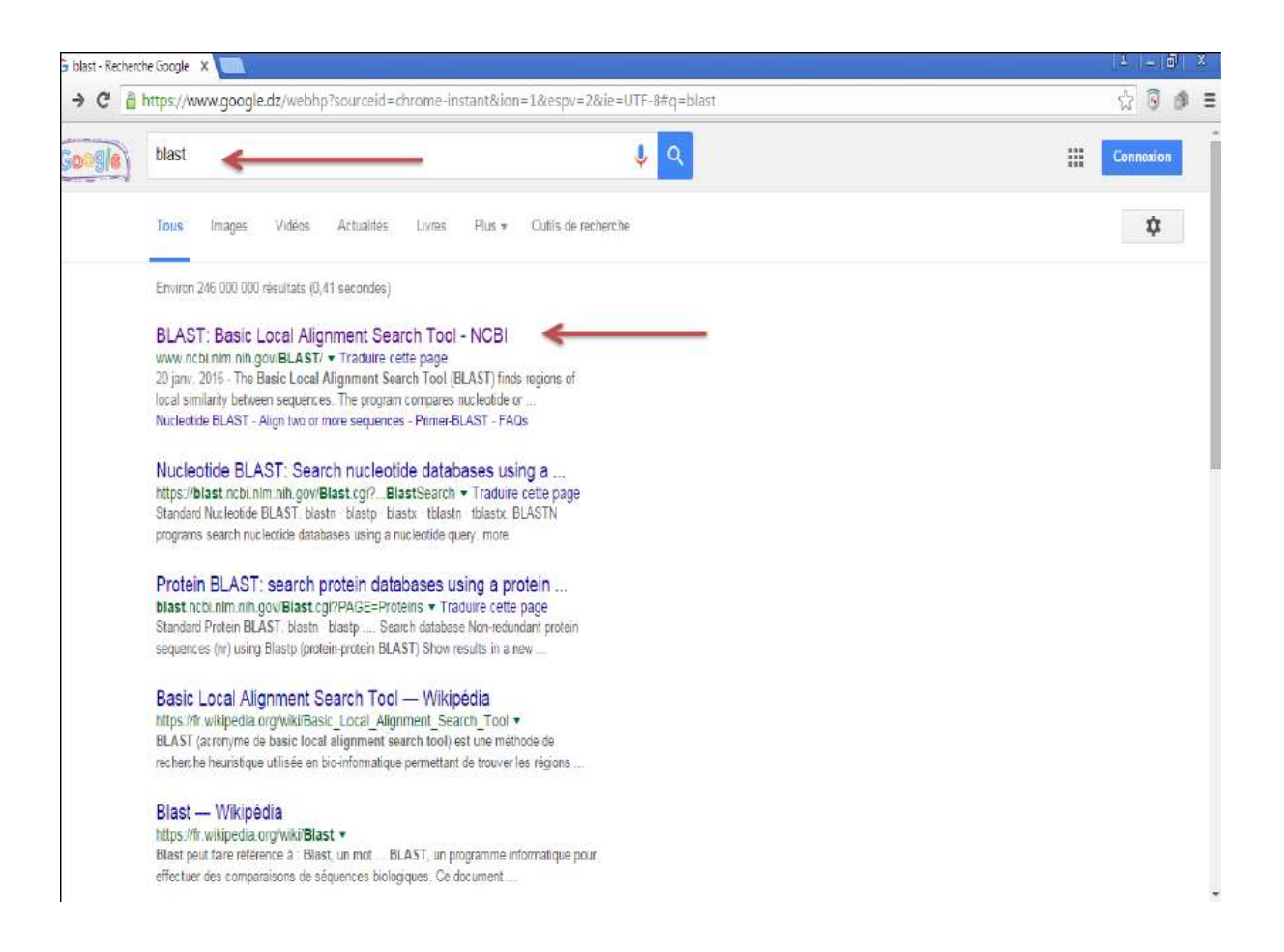

### **Interface de recherche BLAST :**

#### asic Local Alignment Search Tool Are you identifying organisms? The 16S database may be your best choice. n N AST finds regions of similarity between biological sequences. The program For initial searches, the 165 database contains the data that most people need to mpares nucleotide or protein sequences to sequence databases and  $\frac{5}{5}$ identify organisms. Iculates the statistical significance. Learn more Fri, 22 Feb 2019 14:00:00 EST E More BLAST news. leb BLAST blastx translated nucleotide > protein Protein Bl cleotide BI tblastn protein > translated nucleotide protein > protein nucleotide > nucleotide **BLAST Genomes** Search Enter organism common name, scientific name, or tax id Human Mouse Rat Microbes

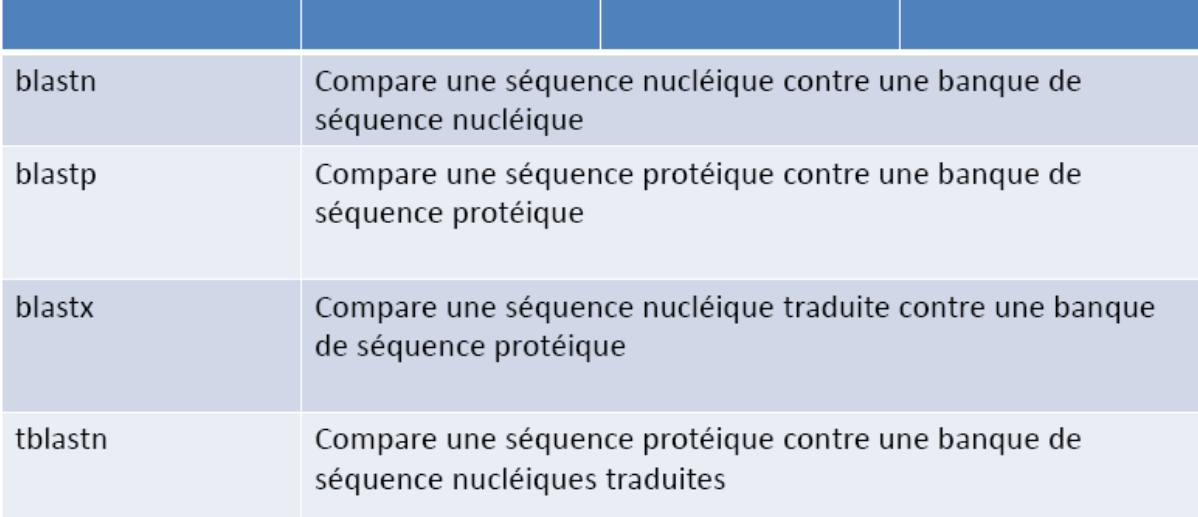

### **Atelier :**

### **Contexte :**

En 1766 près de Villefranche de Rouergue, une jeune fille a été dévorée par la mystérieuse « bête du Gévaudan ». Quelle est la vraie nature de cette « bête » ? Loup ? Chien fou ? chat ? Loup-Garou ? Les restes de la jeune victime sont encore conservés comme reliques dans la crypte de l'église. On a pu retrouver du sang séché sous ses ongles. Le laboratoire de la police scientifique a été chargé d'analyser ce sang séché. L'analyse a permis d'identifier et d'amplifier par PCR la séquence suivante :

### **>Sequence\_mystere**

CAGCTGGAGACCAAACTCTAGGATCTAGGTCACCCCCTTGGCAGCAGAGCTGATTTATGGTGCCCCT GACAGCCTAATATCACCAAATTACCCCACACAATGGAGAGAGGCTGGGCTGCCTCCTGGCGTCGCTA AAGGACGCTGAGCCTGGGGCAGCCCTGCCGCCTTCTGATCCCAGACCTCCTTTGGGTCTGTGAGAG AGGGGGCTGGTGCAGACAGAGGCACACCCAGGCATGCCATCATCAACTGGGGGTTAAGTAGGAAG CCTTGGGGACAGCTCTGTACCCTGCACTCGGGAGCCAGTAGCACTCGGACGACTACTTCCTGTCCCA CAAGCTGCAACAGAGCCAGCCATGAATTGCAGACAGTTCTTGTCCTCCCCTGCAGCCGTGACAGCTC TGGGGGTGGTGGGGGCAGCAAGATGTTCTCCTGCAACCGCAGCAGCTTTTCAGGGGCTAGTGGAG GAGGGGGCCGATTCAGCTCTTCTAGGAGCTTCGGAGGGGGCAGCCTGGGGCCTGTGGGAGGGGA GGTGGTGGCAGTTTTGGCTCTAGCTACGGTGGAGGATCTGGGGGCGGTTTTAGTGCTGGTAGCTTT GGGGGACATTCTAGGGGCTTCAGTGGTGGTTCTGGAGGAGGTTTGGCGGTGGATTTGGAGGAGGC TTTGGGGGCTTTAGTGGTGGTTCTGGAGGAGGCTTT

1. **Soumettre une séquence d'ADN**

• **Ouvrez le site https://blast.ncbi.nlm.nih.gov/Blast.cgi**

• **Cliquez sur 'nucleotide blast'.**

• **Copier-coller cette séquence dans une fenêtre de requête de BLAST. Cochez la case Exclude Uncultured/environmental sample sequences. Lancer une requête de recherche de séquence parmi les banques de données (nucleotide collection nr nt) pour les séquences très similaires.**

• **Attendre le résultat de la recherche, ça peut prendre quelques dizaines de secondes. Vous accéderez automatiquement à la page des résultats**

**2. Comparer une séquence d'ADN avec celles des bases de données**

• Vous voyez maintenant le résultat de la recherche BLAST. La page résultat est divisée en 3 parties :

1. Une vue graphique générale des séquences résultats avec différentes couleurs ;

2. ensuite la liste des séquences avec leur score et les % d'identité.

3. enfin, une vue plus détaillée, fournissant pour chaque séquence résultat, l'alignement avec notre séquence requête.

• Revenez à la partie graphique. Notre séquence est représentée par la ligne épaisse rouge, graduée de

.. à ….. notre séquence fait exactement …...…..nucléotides de long).

• Le score de chacun des alignements est indiqué par une des 5 couleurs différentes. Plus le score est grand, plus la qualité est bonne et plus le pourcentage d'identité est élevé.

### **3. Déterminer l'identité des segments d'ADN**

• Combien de séquences de la banque ressemblent à la nôtre (voir le nombre de 'hits') ?

• Utilisez votre curseur de souris pour vous placer sur une barre d'alignement colorée, vous verrez

apparaître le nom de la séquence ainsi que le score d'alignement dans la zone de texte située au-dessus du graphique.

• D'après le résultat d'alignement (Rendez-vous aux alignements des 2 espèces avec notre séquence requête).

• Combien de mutations existent-ils en comparant notre séquence avec la séquence NG\_008300.2

• Combien de Gaps existent-ils en comparent notre séquence avec la séquence NG 008300.2

• Identifier l'espèce à laquelle appartient l'échantillon (nom latin et nom commun). Justifier votre réponse.

### **4. Obtenir plus d'information sur une séquence**

Cliquez sur le lien GenBank correspondant à la séquence codante donnant le meilleur score d' alignement.

A partir de cette fiche et des liens qui lui sont associés, déduire : le nom du gène auquel appartient cette séquence ; la protéine codée ;

• Donnez les 6 premiers acides aminés de cette protéine.

### **1.5. Télécharger le résultat d'un BLAST**

• Télécharger les séquences FASTA des AF000949.1, NG\_008300.2

### **Partie 2 : Alignement avec MEGA 11**

1) Ouvrir le logiciel MEGA 11.

2) Lancez un nouvel alignement : a-Align, b-Edit /Build alignement, c-create a new alignement, d-ok, e-DNA.

3) Copier-coller (CTRL+C-CTRL+V) les séquences téléchargées dans la fenêtre qui apparait.

- 4) Copier-coller la séquence Mystère avec les autres séquences.
- 5) Lancez un alignement, pour cela suivez les étapes : a-alignement, b- align by ClustalW

6) Téléchargez l'alignement en format FASTA en suivant les étapes a-DATA b- Export Alignement c-FASTA format.

### Annexe n°2 : Principe de fonctionnement et utilisation de BLAST

### Principe de l'outil :

L'acronyme "BLAST" signifie en anglais "Basic Local Alignment Search Tool" ce qui pourrait être traduit par "Outil de Recherche par Alignement Local Basique". Cet outil permet en effet de rechercher, dans les bases de données, l'ensemble des séquences similaires à une séquence donnée.

Pour cela, cet outil va essayer d'aligner la séquence qu'on lui fournit aux différentes séquences contenues dans la base de données utilisée. Le résultat fourni par cet outil est donc une liste de séquences, présentes dans la base de données et rangées par ressemblance décroissante avec la séquence cherchée.

La méthode d'alignement est similaire à celle utilisée par ClustalW (Cf. annexe 3) et fournit donc différentes mesures de ressemblance des séquences entre elles. En outre, cette ressemblance peut être mesurée par le nombre de bases azotées qui sont parfaitement alignées ; c'est ce qu'on appelle le pourcentage d'identité.

### • Adresse web:

http://blast.ncbi.nlm.nih.gov/Blast.cgi?PROGRAM=blastn&PAGE\_TYPE=BlastSearch&LINK\_LOC=blasthome

• Apparence de l'outil :

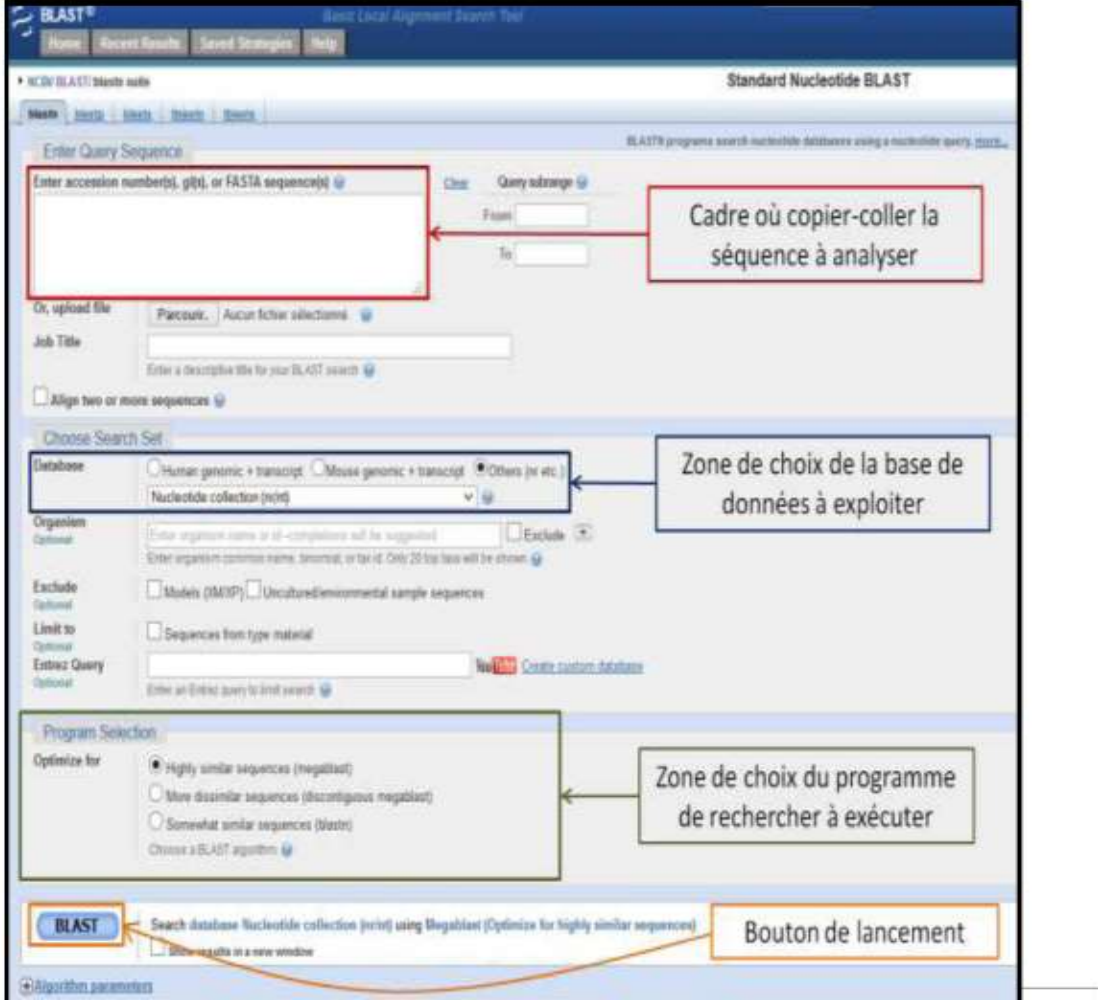

### TP 2 Bioinformatique : M1 EDP + Biotechnologie végétale

#### **Protocole d'utilisation:** ٠

1) Copier-coller la séquence à chercher dans le cadre prévu à cet effet

2) Choisir la base de données à exploiter : cocher "Others (nr etc)" et choisir "Nucleotide collection (nr/nt)" dans le menu déroulant (cette base de données regroupe l'ensemble des ADN et ARN connus à l'heure actuelle).

3) Choisir le programme de recherche à exécuter : cocher "Highly similar sequences (megablast)" ; ce programme est optimal pour chercher des séquences très ressemblantes.

4) Cliquer sur le bouton de lancement "BLAST" puis attendre quelques instants les résultats sur la page qui se charge. La page s'actualisera automatiquement plusieurs fois avant d'afficher les résultats du BLAST.

### Apparence des résultats :

Les résultats s'affichent sur une page relativement longue ; il faut par conséquent faire défiler cette page pour accéder aux différentes parties des résultats. Une page de résultats est organisé, de haut en bas, selon le schéma suivant :

1- Récapitulatif de la recherche :

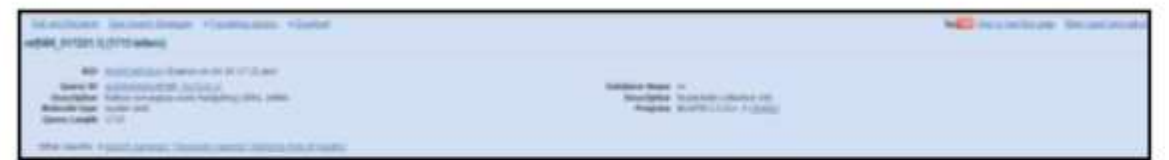

→ Cette partie des résultats rappelle notamment quelle séquence est recherchée, dans quelle base de données et grâce à quel programme.

### 2- Résumé graphique de la recherche :

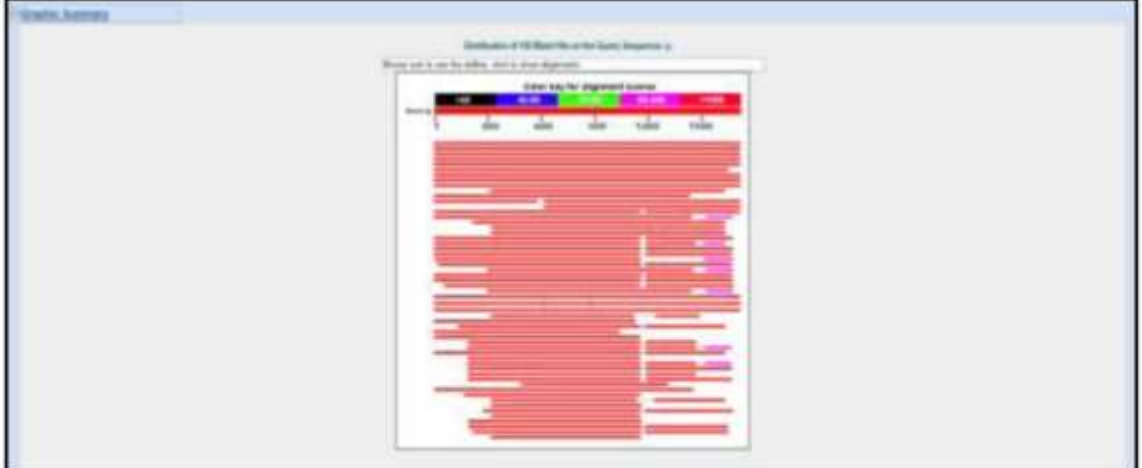

 $\rightarrow$  Dans ce résumé graphique, les traits de couleur correspondent à un alignement entre la séquence recherchée et une séquence de la banque. D'autre part, la couleur correspond au score d'alignement et la longueur à la taille de l'alignement.

3- Liste des séquences (trouvées dans la base de données, qui ressemblent à celle recherchée):

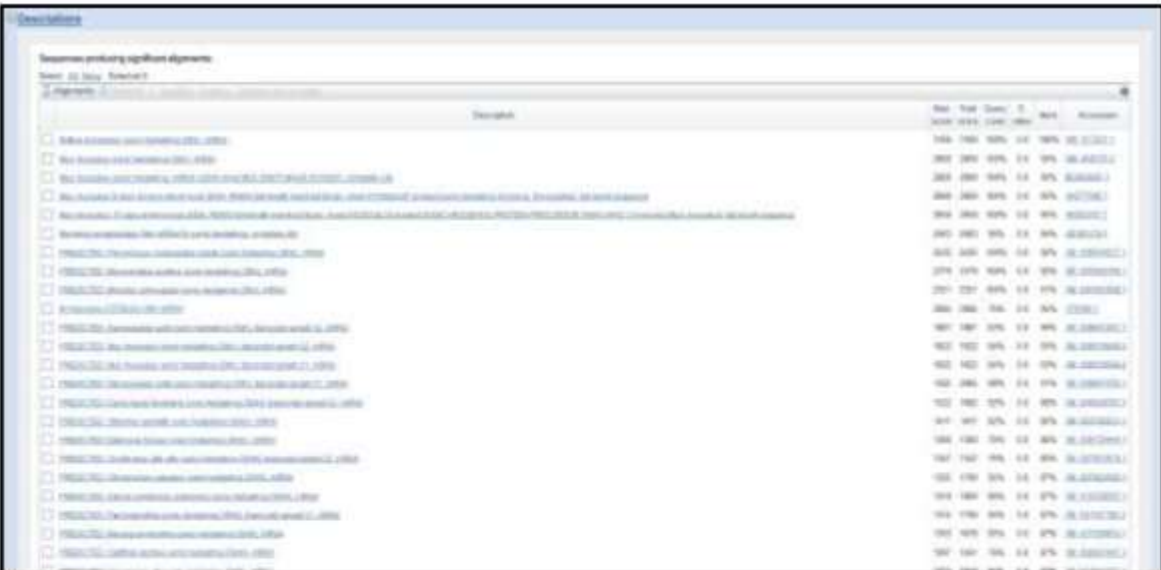

 $\rightarrow$  C'est à cette partie des résultats que vous vous intéresserez principalement. En effet, en plus de présenter les séquences par ressemblance décroissante, cette liste contient une description pour chaque séquence trouvée dans la base de données. Ce sont ces descriptions qui vous permettront d'identifier les séquences que vous rechercherez. Par conséquent, c'est cette partie que vous présenterez par impression d'écran.

4-Liste des alignements (aux séquences trouvées dans la base de données) :

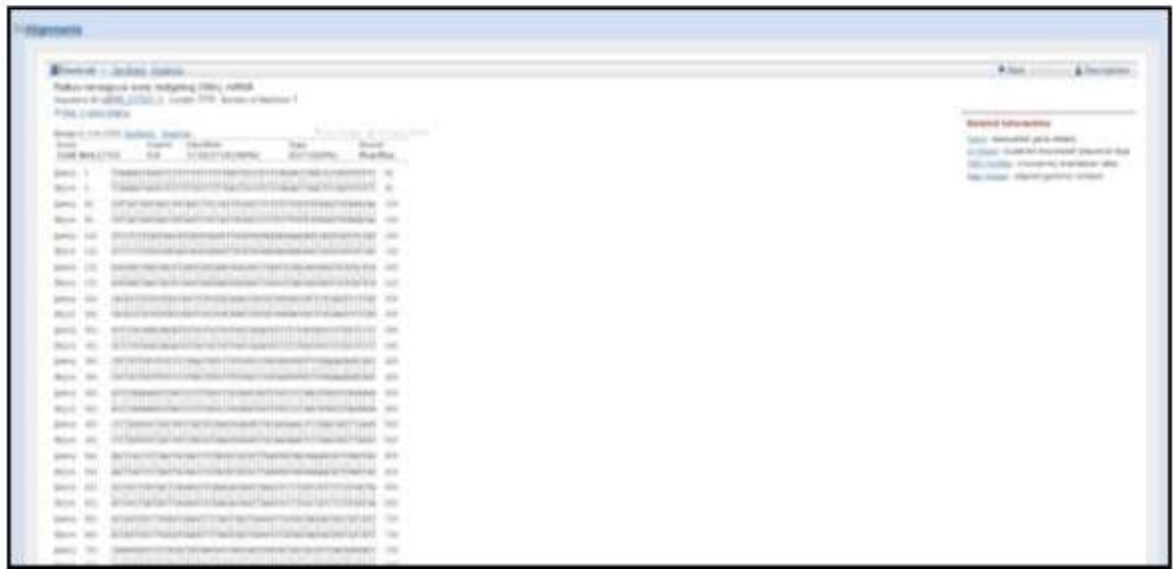

→ Cette partie des résultats peut être très longue puisqu'elle contient les alignements de la séquence recherchée avec chaque séquence ressemblante qui a été trouvée dans la base de données.